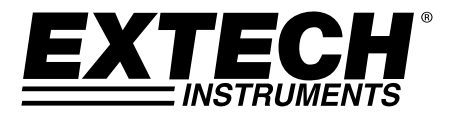

# **Fuente de Tensión CD Programable**

200 Vatios (40 Voltios / 5 Amperios)

# **Modelo 382280**

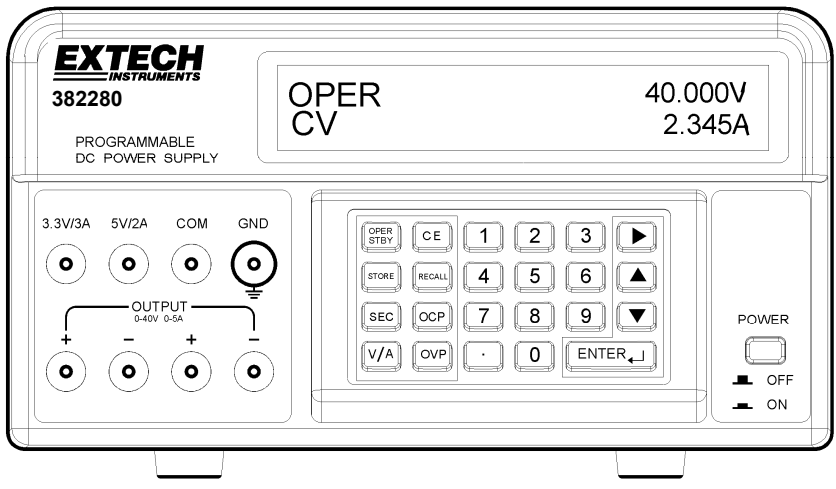

## *Introducción*

Felicitaciones por su compra de la Fuente de Tensión CD Programable 382280 de Extech . Esta fuente de tensión de 200 vatios ofrece salida ajustable 5 ACD / 40 VCD más salidas fijas (5 VCD y 3,3 VCD). Las características de programación incluyen protección ajustable de sobre-voltaje / corriente con cronómetro de retraso, almacén de 199 pruebas, y pruebas automatizadas. El uso cuidadoso de esta fuente de tensión le proveerá muchos años de servicio confiable.

#### **Señales de Seguridad**

A WARNING Por favor lea todo el enunciado para prevenir lesiones o la muerte y prevenir daños a este producto.

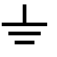

Terminal de tierra física

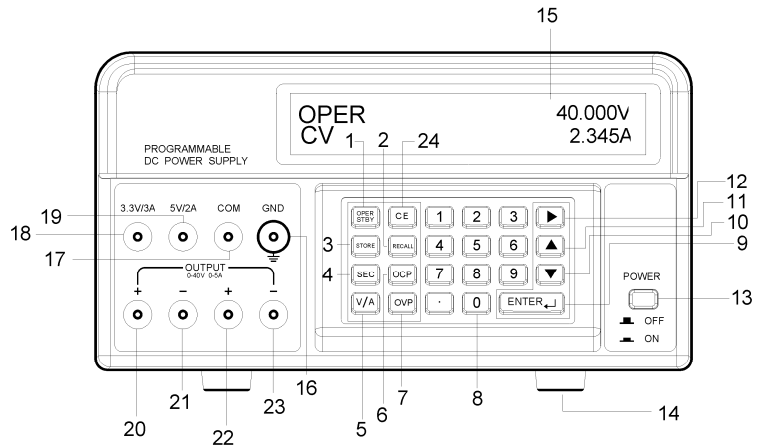

- 1. OPER/STBY: Botón de operación / espera. Presione para activar / desactivar la salida. Cuando la fuente está en modo de espera (STANDBY) la salida es de 0 voltios.
- 2. RECALL (recuperación): Presione para recuperar valores guardados de salida o para activar la secuencia de prueba automática.
- 3. STORE(guardar): Presione para guardar la configuración actual de salida V/A a la memoria. Use las teclas numéricas (no las flechas) para seleccionar un lugar en la memoria de 000 a 199 y enseguida oprima ENTER.
- 4. SEC (Segundos): Presione para entrar la hora en segundos. Use la tecla ENTER para confirmar las entradas.
- 5. V/A: Presione para alternar entre voltaje (V) y corriente (A) en la pantalla.
- 6. OCP (Protección de sobre-corriente): Presione para activar / desactivar OCP.
- 7. OVP (Protección de sobre voltaje): Presione para programar el valor OVP (predeterminado a 40V).
- 8. Botón de teclado numérico y punto.
- 9. ENTER: Presione para confirmar las entradas.
- 10. ▼ (Flecha ABAJO): Presione para disminuir el valor de programación.
- 11. ▲ (Flecha ARRIBA): Presione para aumentar el valor programado.
- 12. ► (Flecha DERECHA): Presione para mover el cursos a una nueva posición en la fila.
- 13. APAGADO Y ENCENDIDO: Presione para apagar y encender la fuente.
- 14. Bases de caucho.
- 15. Pantalla de matriz de puntos.
- 16. TIERRA: Terminal de tierra (conectada al chasis de la unidad).
- 17. COM: Terminal común para las salidas de 5V y 3,3V.
- 18. 3,3V/3A: Terminal positiva para la salida de 3,3V. Si la demanda es mayor a 3A, la salida será menor a los 3,3V especificados.
- 19. 5V/2A: Terminal positiva para la salida de 5V. Si la demanda es mayor a 2A, la salida será menor a los 5V especificados.
- 20. Terminal positiva para la salida de 40VCD / 5ACD. Esta terminal está físicamente conectada a la terminal 22. Use la terminal 21 (no COM) como terminal negativa para la mejor precisión. Verifique que estén conectadas las terminales 21, 23 y COM.
- 21. terminal negativa para salida de 40VCD / 5 ACD (terminal 20).
- 22. Terminal positiva para la salida de 40VCD / 5ACD Esta terminal está físicamente conectada a la terminal 20. Use la terminal 23 (no COM) como terminal negativa para la mejor precisión.
- 23. Terminal negativa para salida de 40VCD / 5 ACD (terminal 22).
- 24. CE (Cancelar entrada): Presione para cancelar una entrada de programación.

## *Operación*

#### **Preparación para usar**

- 1. Coloque la fuente sobre una superficie plana y nivelada.
- 2. Seleccione la entrada de voltaje usando el conmutador del lado posterior de la fuente (vea el diagrama anterior).
- 3. Asegure que los lados y la parte posterior de la unidad no están obstruidos. Deje cuando menos 5 cm (2") de espacio para ventilación.

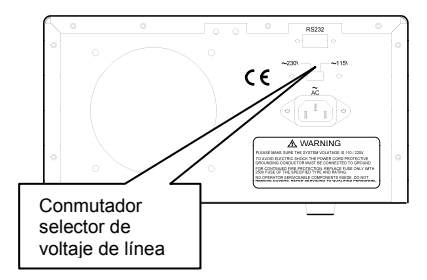

#### **Diagrama básico para configuración de prueba**

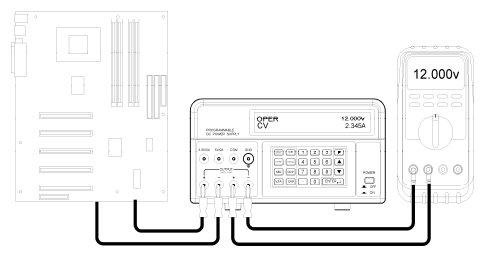

#### **Fijar y producir voltaje y corriente**

**NOTA:** Las salidas fijas 3,3V y 5V siempre están activas cuando está encendida la unidad.

- **NOTA:** La fuente de tensión entra en modo STBY (espera) la aplicar tensión. Los valores de salida, tiempo de retraso y OVP son iguales a cuando se apagó la tensión.
	- 1. Conecte la salida de la fuente de tensión al circuito o dispositivo a prueba antes de oprimir el botón OPER/STBY.
	- 2. Verifique que los controles de salida de voltaje y corriente sean los deseados.
	- 3. Para cambiar los valores de voltaje o corriente use el botón V/A para mover el cursor al primer dígito del indicador de voltaje o corriente, introduzca el valor directamente en el teclado numérico y enseguida presione ENTER o:
		- a. Mueva el cursor a voltaje o corriente con el botón V/A,
		- b. Use el botón flecha DERECHA para seleccionar los dígitos a cambiar,
		- c. Use los botones de flecha ARRIBA / ABAJO para cambiar el valor del dígito
		- d. Presione el botón ENTER para seleccionar el valor.
	- 4. Para borrar cualquier entrada de programación, presione el botón CE.
	- 5. Presione el botón STBY/OPER para activar la salida de la fuente de tensión.

Nota: Si la salida va a cero, el límite de corriente o voltaje puede estar muy bajo.

- 6. Para cambiar los valores de salida durante la operación, use los botones de flecha DERECHA y ARRIBA / ABAJO.
- 7. El usuario puede vigilar el voltaje de salida conectando un MMD como se indica arriba.

**Advertencia**: Cuando la unidad está en STBY, la salida es 0V; sin embargo las terminales de salida aún están físicamente conectadas al circuito interno.

#### **Protección de sobre voltaje (OVP)**

La protección de sobre voltaje (OVP) permite al usuario fijar el voltaje máximo permisible de salida si se excede el límite de voltaje la unidad indicará "**OVP**" y regresará al modo de espera (STBY).

Nota: El OVP está siempre activo. Para poder ajustar el voltaje de salida de 40V, debe establecer la OVP a 40V.

#### **Fijar el valor de protección de sobre voltaje (OVP)**

- 1. En modo de espera (STBY) , presione la tecla OVP, en la pantalla aparece "**?\_**".
- 2. Use el teclado para entrar un valor (escala de 0,001 a 40V).
- 3. Presione la tecla ENTER para guardar el valor.

#### **Ver el valor de protección de sobre voltaje (OVP)**

Puede ver el valor de OVP al conmutar la fuente de modo OPER a modo STBY. Al conmutar, **"OVP"** aparecerá brevemente en la línea superior de la pantalla y el valor aparecerá brevemente a la mitad de la línea inferior de la pantalla.

#### **Protección de sobre corriente (OCP)**

Protección de sobre corriente (OCP) permite al usuario fijar la corriente máxima permisible. Si se excede el límite de corriente, la unidad automáticamente cambia a modo STBY.

#### **Fijar el valor de protección de sobre corriente (OCP)**

- 1. En modo STBY, presione la tecla V/A para mover el cursor al indicador A.
- 2. Presione la tecla OCP y teclee un valor (0,05 a 5A)
- 3. Presione la tecla ENTER para guardar el valor.

Nota: El umbral de OCP es de 0.05A.

#### **Activación de protección de sobre corriente (OCP)**

Presione el botón OCP para activar / desactivar la función OCP. "**OCP**" aparecerá en la pantalla cuando esté activada la función.

#### **Protección de sobre corriente (OCP) Retraso de tiempo**

LA desactivación del OCP puede ser retrasada hasta 600 segundos usando la función SEG.

- 1. Presione la tecla SEC. "**?**" aparecerá en la pantalla.
- 2. Teclee el valor (0,01 a 600 segundos) y Presione la tecla ENTER.

#### **Guardar configuración de pruebas**

- 1. Fije los valores deseados de voltaje y corriente.
- 2. Pulse el botón SEC y establecer el tiempo en segundos (de 1 a 600 segundos). Esta vez se asocia con este paso. Es necesario ajustar el tiempo de cada paso.

Nota: el usuario debe ajustar la hora a un mínimo de 1 segundo para el modo de Auto-Paso. Si Auto-Step y OCP están habilitadas, al mismo tiempo, el valor de la SEC se utilizará para la función Auto-Step, mientras que la duración del tiempo de OCP se fijará en 0,01 segundos.

- 3. Presione el botón STORE para guardar los valores. "**STRxxx?"** aparecerá en la pantalla (donde "xxx" (0 a 199) será el lugar en la memoria).
- 4. Presione ENTER para guardar el valor en el lugar indicado o teclee el número de un lugar nuevo y presione ENTER. Si teclea un número de tres dígitos, no requiere presionar ENTER.

#### **Recuperación Configuración de pruebas**

- 1. Presione el botón RECALL para ver la configuración en un lugar de la memoria. "**RCLxxx"** y los valores guardados aparecerán en pantalla (donde "xxx" (0 tp 199) será el lugar de la memoria).
- 2. Para ver la configuración en cualquier otro lugar, teclee el número de configuración y presione ENTER. Si teclea un número de tres dígitos, no requiere presionar ENTER.
- 3. Para salir de la pantalla presione RECALL.

#### **Secuencia de prueba automática (ATS)**

En modo ATS , la unidad cicla automáticamente a través de una serie de configuraciones de pruebas guardadas. El primer y último pasos son programables y la secuencia incluirá todos los pasos entre el primer y último pasos. Cada lugar de configuración de prueba guardado representa un paso. La duración del paso es programable de 1 a 60 segundos y se programa al guardar los pasos.

**Nota:** La configuración y secuencia inicial deberá ser realizada en modo STBY para verificar la operación sin una salida activa.

#### **Configuración y operación de secuencia automática de prueba (ATS)**

- 1. Para fijar el ÚLTIMO y PRIMER paso de la secuencia:
	- a. Presione el botón CALL.
	- b. Teclee el número de tres dígitos del lugar de la configuración de prueba para el último paso (RCL018, por ejemplo) y presione ENTER.
	- c. Use el teclado numérico para entrar los tres dígitos del lugar de configuración de prueba para el primer paso (RCL001, por ejemplo) y presione ENTER.
	- d. Presione RECALL
- 2. El tiempo de duración de cada paso se guarda con cada paso en el proceso de almacenaje.
- 3. Para iniciar la secuencia de prueba, presione y sostenga RECALL hasta que suene el zumbador y aparezca el icono de paso de escalera. Automáticamente la secuencia iniciará un sólo ciclo a través de los pasos programados.
- 4. Observe la salida para verificar la operación.
- 5. Presione la tecla OPER/STBY para activar la salida
- 6. Presione OPER/STBY para regresar a modo de espera o presione CE para salir del modo secuencia

**Nota**: La sesión ATS terminará si se recibe cualquier comando a través de la interfase RS-232c.

**Nota**: Para ciclos continuos, sostenga el botón RECALL al encender.

#### **RS-232 formato de datos**

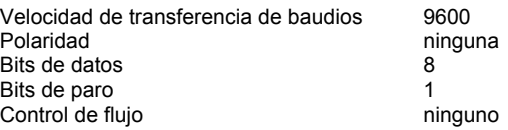

#### **Conexión RS-232**

Conecte el cable de comunicaciones suministrado a la parte posterior de la fuente de tensión y al puerto de comunicaciones de la PC.

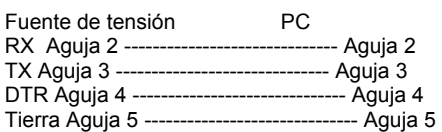

# **Comandos RS-232**

El formato de comandos es el siguiente: Comando Parámetro <Retorno de carro (cr)>

Por ejemplo: V 20,5 (fija la salida a 20,5VCD)

Junto con el comando o comandos deberá enviarse un código ASCII para <Retorno de carro>. Los comandos no serán procesados hasta recibir un <Retorno de carro>. Note que la unidad puede procesar hasta 50 caracteres. Si se reciben más de 50 caracteres, la unidad borrará toda la memoria intermedia de comandos.

#### **Resumen de Comandos**

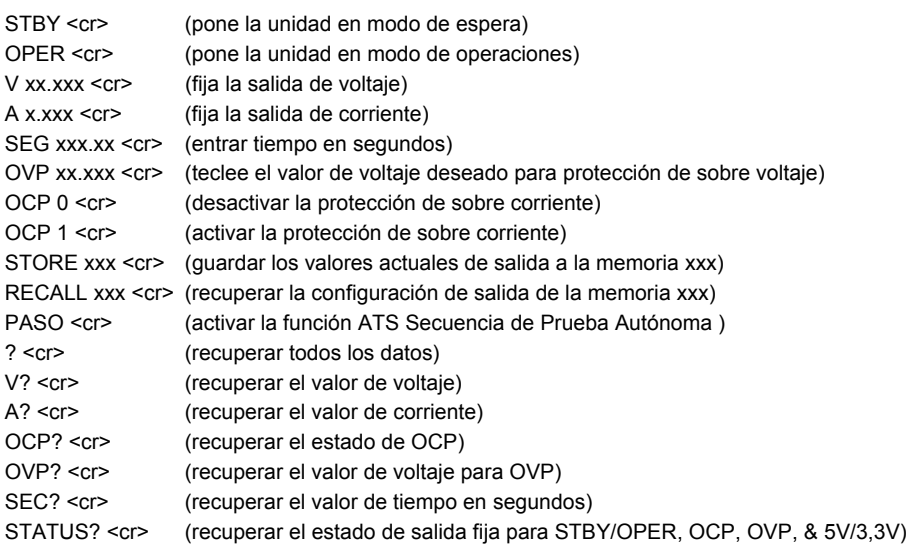

**Nota**: Todos los comandos son sensibles a mayúsculas y minúsculas.

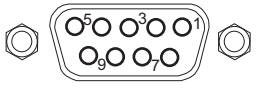

#### **Ejemplo de un programa RS-232C**

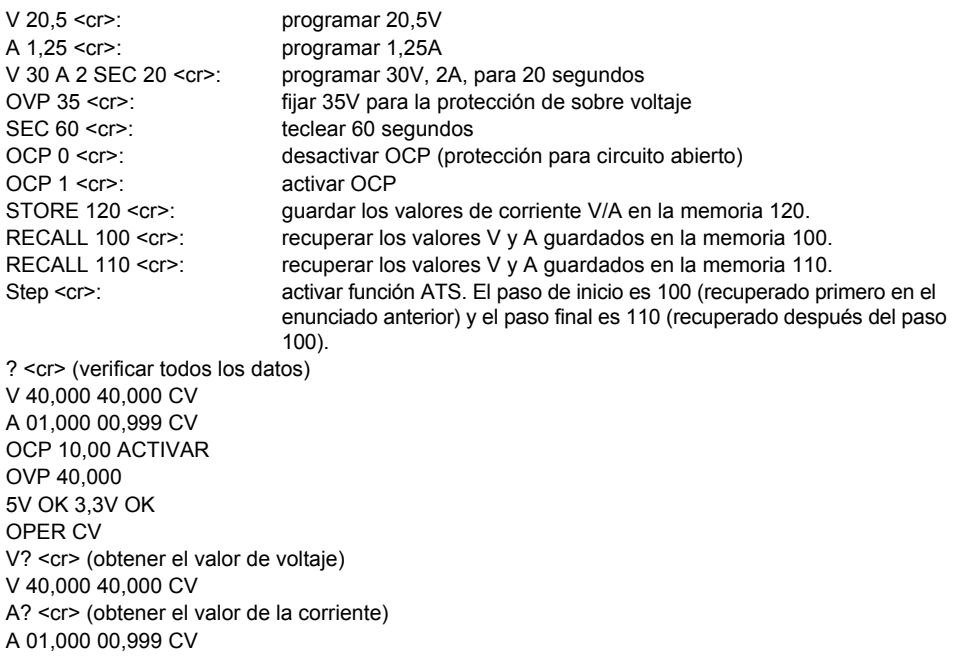

**Nota**: El primer juego de datos después del carácter V o A es el valor programado, mientras que el segundo juego de datos es el valor A/D leído. El tercer juego de datos es el estado (CV, CC) de la unidad. Si el tercer juego de datos indica 0V, la unidad está en modo STBY. La unidad envía una <nueva línea> y <Retorno de carro> después de cada línea de datos.

#### Uso del programa Terminal o HyperTerminal de Windows<sup>™</sup> para comunicación con PC

El programa Terminal o HyperTerminal está incluido en todas las versiones del sistema operativo Windows<sup>™</sup>. Típicamente se encuentra en esta ruta:

Menú INICIO > Programas > Accesorios > Comunicaciones > Terminal o HyperTerminal

Cuando esté en el programa Terminal o HyperTerminal vaya a **PROPIEDADES** y configure lo siguientes:

- 1. En el campo **CONECTAR A**, seleccione COM1 o COM2 (dependiendo del puerto que va a usar).
- 2. En la sección **CONFIGURACIÓN**, seleccione el siguiente formato de datos: Velocidad de transferencia de baudios 9600, paridad ninguna, bits de datos 8, bits de parada 1, y control de flujo ninguno.
- 3. En la sección **CONFIGURACIÓN ASCII**, haga clic en "echo caracteres escritos localmente" y "Enviar fin de línea con avances de línea".

Después de configurar la Terminal o HyperTerminal, teclee los comandos como se ha descrito previamente en los ejemplos.

### *Especificaciones*

#### **Voltaje y corriente programado (después de 5 minutos de calentamiento)**

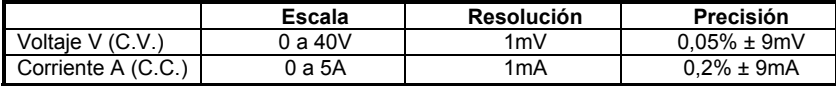

#### **Indicador de voltaje y corriente (lectura)**

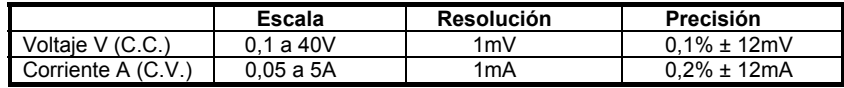

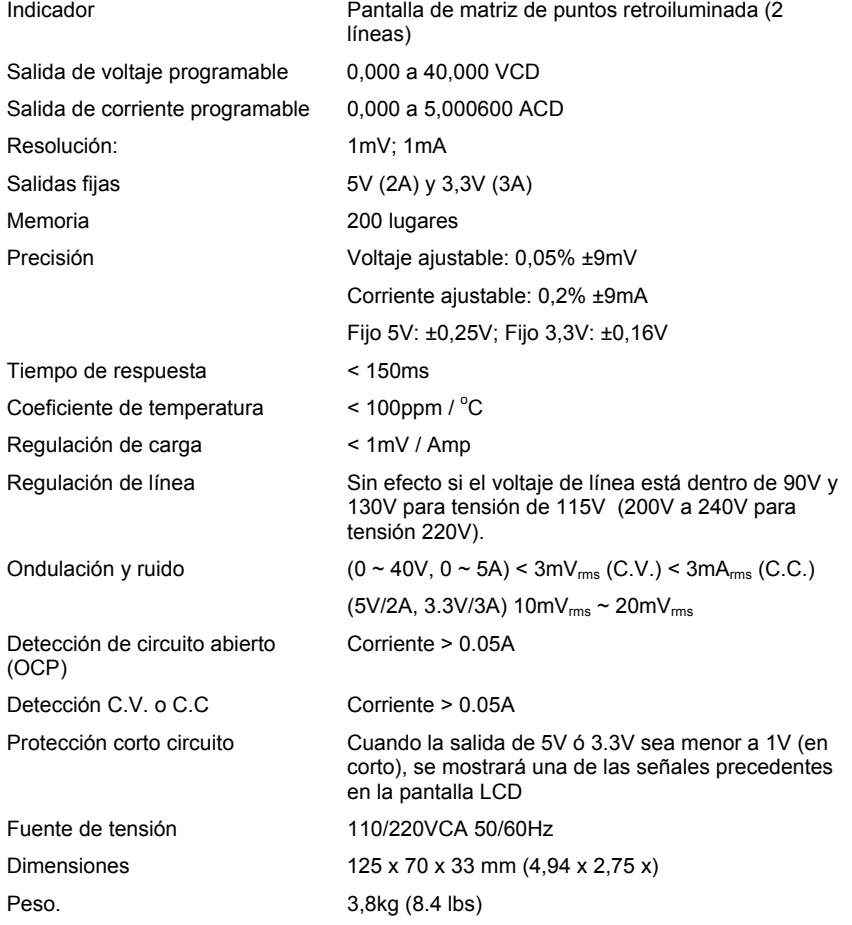

# **Copyright** © **2013 FLIR Systems, Inc.**

Reservados todos los derechos, incluyendoel derecho de reproducir en todo o en parte en cualquier forma.

#### **www.extech.com**